## 20.1 Move Items

Select the file or folder to move, right click and select move. In the dialog box, navigate to the target folder and click "Paste". The file is moved, and the target folder is opened.

Play the following video to see the move procedure.

Your browser does not support the HTML5 video element

## **Overwriting Items**

If there are items in the destination with the same name as the moved files, then a dialog box prompts you to confirm overwriting the existing items. Click" OK" to overwrite existing items.

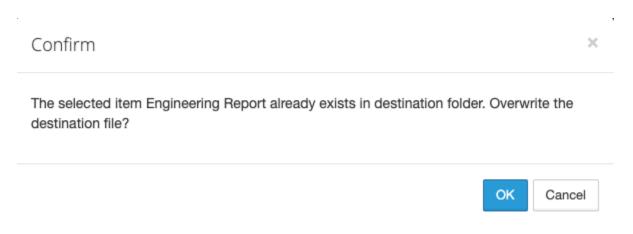